**Singlehanded Nieuwsbrief 13** 

### Nieuwsfeiten en mededelingen

### **42e Singlehanded**

Wij zijn weer volop bezig met de voorbereidingen voor de 42e Singlehanded.

Iedere deelnemer krijgt een unieke herinnering waar jullie nog jaren plezier van zullen hebben.

Helaas zijn er dit jaar minder sponsoren, dit komt mede door de drukte en wij hier geen tijd aan konden besteden, maar wij kunnen onze nog steeds ons eigen zeil op houden.

Ook dit jaar hebben we weer een welkomstborrel op het terras bij Aan ut Water. Aanvang is 18.00 uur.

Wil iedereen die nog geen foto heeft ingedient dit per omgaande doen, je kan eenvoudig op de site zien of je dit al hebt gedaan, staat er een vlag bij je naam dan is er nog geen foto.

Ook de BBC zal dit jaar weer aandacht schenken aan de Singlehanded.

Omdat de startkokers vorig jaar een succes waren gaan wij er dit jaar mee door, dus iedereen krijgt een startkoker en om precies 13:00 uur krijgt iedereen een Whatsapp bericht met de code van het cijferslot, zodat je de vaaropdracht dan kan lezen. Dit jaar is het weer een unieke opdracht, diverse havens hebben aangegeven dat zij ons graag willen ontvangen.

Omdat de thuisblijvers en andere belangstellenden het leuk vonden om ons te volgen gaan wij dit jaar ook de trackers weer gebruiken.

Inmiddels zijn er al meer dan 60 deelnemers en wij rekenen er op dat de laatste startplaatsen ook vol komen.

Heb jij je nog niet ingeschreven? Doe dat dan snel tegen het gereduceerde tarief.

"Singlehanded", solozeilen maar niet alleen.

Het oudste Nederlandse zeilevenement voor Solozeilers wordt al georganiseerd sinds 1969.

i: www.singlehanded.nl

e: info@singlehanded.nl

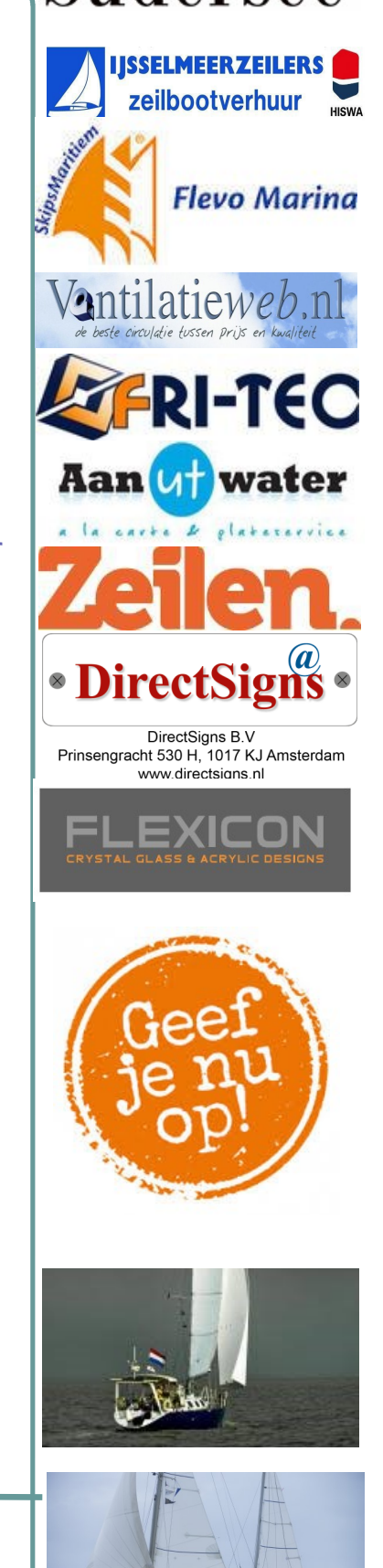

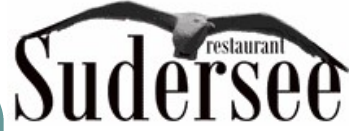

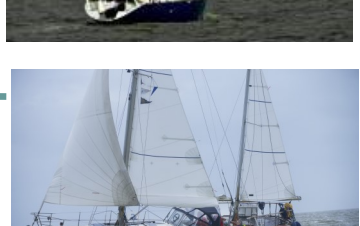

21-09-2018

#### SINGLEHANDED

Pagina 2

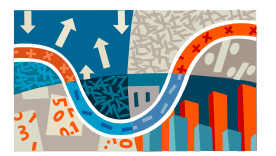

Bijschrift bij afbeelding.

Dit artikel kan 150 tot 200 woorden bevatten.

Als u de nieuwsbrief gebruikt om uw bedrijf te presenteren, kunt u gebruik maken van inhoud uit ander marketingmateriaal, zoals persberichten en marktonderzoeken.

Als u met de nieuwsbrief de verkoop van uw producten of diensten wilt bevorderen, moet u er vooral voor zorgen dat de nieuwsbrief nuttig is voor

de lezer.

Kop voor artikel op binnenpagina

U kunt bijvoorbeeld een artikel schrijven met allerlei nuttige informatie, u kunt een overzicht van geplande evenementen toevoegen of door middel van een speciale aanbieding een nieuw product aanprijzen.

U kunt ook artikelen op het web raadplegen of daar artikelen zoeken die u als opvulling kunt gebruiken.

Een groot gedeelte van de

inhoud van de nieuwsbrief kunt u ook gebruiken voor uw website. Met Microsoft Publisher kunt u op eenvoudige wijze de nieuwsbrief converteren naar een website. Deze kunt u vervolgens op het World Wide Web publiceren.

# Kop voor artikel op binnenpagina

"Trek de aandacht van de lezer door hier een interessant citaat uit het artikel te typen."

Dit artikel kan 100 tot 150 woorden bevatten.

In nieuwsbrieven kunt u vrijwel alle onderwerpen behandelen. U kunt artikelen plaatsen waarin wordt ingegaan op nieuwe technologieën in uw vakgebied. Ook kunt u trends in het bedrijfsleven of de economie bespreken of voorspellingen doen.

Als de nieuwsbrief alleen

intern wordt verspreid, kunt u ingaan op nieuwe procedures binnen uw bedrijf. Met verkoopcijfers kunt u aantonen dat het bedrijf groeit.

In sommige nieuwsbrieven verschijnt een column, bijvoorbeeld met een boekrecensie of redactioneel commentaar. Ook kunt u nieuwe werknemers of klanten introduceren.

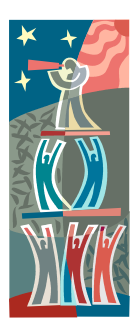

Bijschrift bij afbeelding.

# Kop voor artikel op binnenpagina

Dit artikel kan 75 tot 125 woorden bevatten.

Als u afbeeldingen wilt invoegen, moet u goed nadenken over het artikel en uzelf afvragen of de boodschap die u wilt overbrengen ook door de afbeelding wordt weergegeven. Gebruik geen afbeelding die niet in de context past.

In Microsoft Publisher vindt u duizenden afbeeldingen die u in de nieuwsbrief kunt importeren. Er zijn ook diverse hulpmiddelen voor het tekenen van vormen en symbolen.

Plaats de afbeelding die u hebt gekozen vlakbij het artikel en het bijschrift van de afbeelding vlakbij de afbeelding.

#### NIEUWSBRIEF 6

Pagina 3

# Kop voor artikel op binnenpagina

Dit artikel kan 150 tot 200 woorden bevatten.

Als u de nieuwsbrief gebruikt om uw bedrijf te presenteren, kunt u gebruik maken van inhoud uit ander marketingmateriaal, zoals persberichten en marktonderzoeken.

Als u met de nieuwsbrief de verkoop van uw producten of diensten wilt bevorderen, moet u er vooral voor zorgen dat de nieuwsbrief nuttig is voor de lezer.

U kunt bijvoorbeeld een artikel schrijven met allerlei nuttige informatie, u kunt een overzicht van geplande evenementen toevoegen of door middel van een speciale aanbieding een nieuw product aanprijzen.

U kunt ook artikelen op het web raadplegen of daar artikelen zoeken die u als opvulling kunt gebruiken.

Een groot gedeelte van de inhoud van de nieuwsbrief kunt u ook gebruiken voor

uw website. Met Microsoft Publisher kunt u op eenvoudige wijze de nieuwsbrief converteren naar een website. Deze kunt u vervolgens op het World Wide Web publiceren.

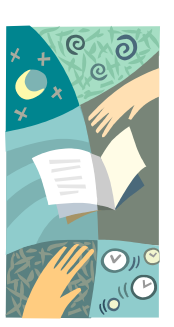

Bijschrift bij afbeelding.

# Kop voor artikel op binnenpagina

Dit artikel kan 100 tot 150 woorden bevatten.

In nieuwsbrieven kunt u vrijwel alle onderwerpen behandelen. U kunt artikelen plaatsen waarin wordt ingegaan op nieuwe technologieën in uw vakgebied. Ook kunt u trends in het bedrijfsleven of de economie bespreken of voorspellingen doen.

Als de nieuwsbrief alleen

intern wordt verspreid, kunt u ingaan op nieuwe procedures binnen uw bedrijf. Met verkoopcijfers kunt u aantonen dat het bedrijf groeit.

In sommige nieuwsbrieven verschijnt een column, bijvoorbeeld met een boekrecensie of redactioneel commentaar. Ook kunt u nieuwe werknemers of klanten introduceren.

"Trek de aandacht van de lezer door hier een interessant citaat uit het artikel te typen."

# Kop voor artikel op binnenpagina

Dit artikel kan 75 tot 125 woorden bevatten.

Als u afbeeldingen wilt invoegen, moet u goed nadenken over het artikel en uzelf afvragen of de boodschap die u wilt overbrengen ook door de afbeelding wordt weergegeven. Gebruik geen afbeelding die niet in de context past.

In Microsoft Publisher vindt u duizenden afbeeldingen die u in de nieuwsbrief kunt importeren. Er zijn ook diverse hulpmiddelen voor het tekenen van vormen en symbolen.

Plaats de afbeelding die u hebt gekozen vlakbij het artikel en het bijschrift van de afbeelding vlakbij de afbeelding.

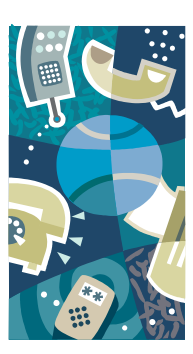

Bijschrift bij afbeelding.

### Slogan of motto van bedrijf

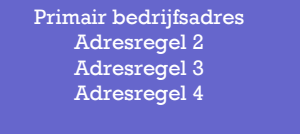

Telefoon: (055) 555 55 55 Fax: (055) 555 55 55 E-mail: iemand@example.com

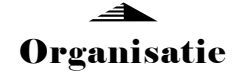

Hier kunt u informatie over uw organisatie geven. U kunt vertellen over het doel van de organisatie, wanneer de organisatie is opgericht en hoe deze zich in de loop der tijd heeft ontwikkeld. Ook kunt u een kort overzicht geven van het soort producten, diensten of programma's dat u aanbiedt, aangeven binnen welk gebied u werkzaam bent (bijvoorbeeld alleen in Nederland of in heel Europa) en een profiel geven van uw klanten of leden.

Noem tevens de naam van een persoon met wie lezers contact kunnen opnemen als zij meer informatie willen over uw organisatie.

BEZOEK ONS OP HET WEB! EXAMPLE.COM

# Kop voor artikel op achterpagina

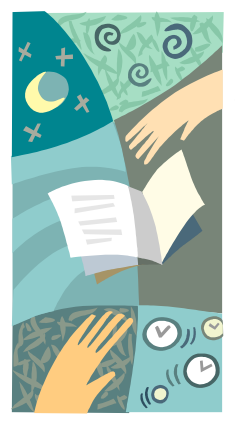

Bijschrift bij afbeelding.

Dit artikel kan 175 tot 225 woorden bevatten.

Als de nieuwsbrief wordt gevouwen en per post verstuurd, verschijnt dit artikel op de achterkant. U kunt er daarom het beste een artikel van maken dat men even snel kan doorlezen.

Met een rubriek voor lezersvragen bijvoorbeeld kunt u snel de aandacht van de lezers trekken. U kunt vragen plaatsen die u hebt ontvangen naar aanleiding van het

vorige nummer van de nieuwsbrief of vragen behandelen die vaak worden gesteld.

Met een lijst van namen van de managers van uw organisatie geeft u de nieuwsbrief een persoonlijk tintje. Als het een kleine organisatie is, kunt u alle werknemers noemen.

Ook kunt u een overzicht geven van de prijzen van uw producten of diensten. U kunt uw lezers wijzen op andere communicatiemiddelen waarvan uw organisatie gebruik maakt.

Ook kunt u lezers eraan herinneren om een terugkerend evenement in hun agenda te zetten, zoals een lunch voor aandeelhouders op elke derde dinsdag van de maand of een

halfjaarlijkse veiling voor een goed doel.

Als er nog ruimte over is, kunt u een afbeelding invoegen.